11 - STAMPA DATI

#### Come si richiama

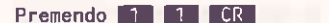

#### **Descrizione**

Questa funzione permette di stampare i dati introdotti secondo dei formati di stampa definiti dall'utente.

l'utente deve fornire al DBMS le informazioni necessarie per la definizione della stampa, come il numero dei campi, il numero delle righe, la posizione di ogni campo, ecc.

E' possibile definire più di un formato di stampa e memorizzarne i parametri in modo da poterli richiamare rapidamente per successive stampe.

Si può effettuare la stampa dei record secondo uno qualsiasi degli ordinamenti predisposti ed imponendo o meno dei criteri di selezione, come per la funzione di MODIFICA DATI.

#### Impostazione parametri

In ordine di presentazione si hanno i sequenti messaggi sullo schermo dopo la selezione di questa funzione dal menù principale:

DBMS - STAMPA DATI DATA BASE: nomeDataBase

LETTURA DATA BASE SECONDO ORDINAMENTO N. :.. FINE PER RITORNO AL MENU'

La prima domanda richiede secondo quale ordinamento (tra quelli definiti in fase di creazione o modifica Data Base) deve essere effettuata la stampa dei dati; è indispensabile che sia già stato eseguito l'ordinamento del Data Base secondo il numero di ordinamento che si sta ora impostando.

#### STAMPA CON CRITERI DI SELEZIONE? (S/N):

Rispondere con S CR se si vogliono introdurre dei criteri di selezione sui record da stampare.

La fase di richiesta criteri è analoga a quella usata nella fase di modifica dati (vedi Paragrafo CRITERI DI SELEZIONE).

La procedura visualizzerà a questo punto la lista dei formati di stampa già registrati e la domanda:

DIGITARE IL NOME DEL FORMATO VOLUTO:-----RETURN PER CREARE UN NUOVO **FORMATO** 

alla quale si risponde introducendo il nome del formato di stampa precedentemente definito e registrato su dischetto, con il quale si vuole effettuare la fase di stampa.

Se il formato non esiste viene data segnalazione e la domanda è riproposta.

Nel caso non vi siano formati di stampa già creati o si voglia crearne uno nuovo, occorre premere ERE.

Non è possibile modificare un formato stampa già definito.

#### N. CAMPI DI STAMPA?

Occorre dare il numero totale di campi che compariranno nel formato utente.

Tali campi possono essere al massimo 40, 20 campi del Data Base e 20 campi aggiunti di tipo COSTANTE o CALCOLATO.

Il programma presenta ora il quadro video per la definizione dei campi. del formato.

#### $N$ VTAB HTAB CAMPO(C) INTESTAZIONE TOTALE?(S/N)

Il numero a sinistra (visualizzato automaticamente dal  $N$ sistema) specifica il numero assegnato al campo che stiamo descrivendo.

Riga di stampa dove il campo deve essere stampato. Le **VTAB** righe di stampa devono essere definite in ordine crescente (prima tutti i campi sulla riga 1, poi sulla riga 2, ecc.)

#### USO DEL DATA BASE

Colonna orizzontale (tabulazione) dove inizia il campo **HTAR** di stampa. Le colonne di stampa all'interno della stessa riga devooo essere definite in ordine crescente, evi tando le sovrapposizioni.

 $CAMP0(C)$ PLIò contenere:

> - il numero del campo del Data Base come visualizzato o stampato nell'esame struttura;

Esempio: L'ottavo campo corrisponde al numero 8, la lettera "C", per specificare che si tratta di un campo costante o di un campo celcolato.

lNTESIAZlONE

Se sotto la voce CAMPO è stato specificato effettivamente un campo del Data Base, il contenuto verrà utilizzato come intestazione di quella colonna.

Nel digitare l'intestazione è necessario ricordare che:

- lo spazio disponibile per l'intestazione è uguale a quello definito per il campo tramite gli HTAB, quindi se I'intestazione è più lunga viene troncata;
- le intestazioni che compariranno nella stampa saranno soltanto quelle introdotte nella prima riga di stampa.

5e i1 campo è di tipo calcolato, I'operatore introduce, sotto la voce INTESTAZIONE, il titolo e l'espressione relativi al campo.

Esempio; Se 1a stringa introdotta è G10RNI=09\*(3); ne segue che GloRNl è il titolo della colonna relativa al campo calcolato e, 09\*(3) è I'espressiono che 10 de finisce.

L'€spressione segue le regole esposte nella creazione del record al punto CAMPI CALCOLATI del Capitolo 5. Nell'esempio sopra esposto, il campo calcolato viene ottenuto moltiplicando il valore del nono campo del record per 1a costante 3.

5e i1 campo è di tipo costante, la stringa introdotta sotto la voce INTESTAZIONE viene stampata nella posizione definita dalle coordinate VTAB e HTAB re lati ve al campo stesso.

In un campo di tipo costante non deve essere introdotto il carattere "=".

Esempio:

TOTALE -

TOTALE?(S/N)

Rispondendo con S CR si indica che il campo è da totalizzare, per cui all'atto della stampa il programma provvederà automaticamente a sommare il contenuto del campo e a stamparne alla fine il totale.

Naturalmente questa risposta ha senso solamente per i campi di tipo numerico.

La procedura non permette comunque di totalizzare campi alfanumerici; infatti, qualora si digiti S in questa colonna per un campo alfanumerico, il programma, pur accettando il carattere introdotto, forzerà la non totalizzazione, e in fase di riesame del formato comparirà N ad indicare che il campo non viene totalizzato.

#### Lunghezza dei campi di stampa

La lunghezza del campo di stampa è calcolato automaticamente dalla procedura in base ai sequenti criteri:

- se viene stampato il contenuto del campo del record dati, la lunghezza in stampa viene assunta uguale a quella del campo del record;
- se il campo è calcolato solo in fase di stampa, la lunghezza viene fissata a 12 caratteri;
- se il campo è di tipo costante, la lunghezza è uguale alla lunghezza della stringa introdotta;
- se per il campo calcolato è necessario definire una lunghezza diversa da 12 caratteri, il campo deve essere introdotto come campo calcolato nel·record all'atto della creazione del Data Base;
- ciò che però determina l'esito della stampa è la definizione degli HTAB, tramite i quali si assegna ad ogni campo uno spazio fisico all'interno della riga di stampa.

Qualora detto spazio non sia sufficiente a contenere il campo da stampare (la cui lunghezza è determinata con le regole sopra descritte) si

### USO DEL DATA BASE

verificherà un errore logico, per cui il campo successivo verrà stampato nella riga seguente senza tabulazione, con conseguente malfunzionamento del salto pagina.

E' quindi essenziale che il formato di stampa preveda per ogni campo uno spazio almeno uguale alla dimensione del campo stesso.

Terminata la fase di definizione del formato, esso viene ripresentato:

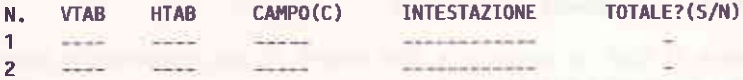

e viene richiesto se si vuole modificare uno dei campi:

#### CAMPO DA MODIFICARE? RETURN PER CONFERMARE

Se non si vuole effettuare alcuna modifica è sufficiente premere RETURN (CR), altrimenti si selezionerà il campo (digitando il numero che compare sull'estrema sinistra della riga da modificare).

Sullo schermo apparirà l'intestazione:

TOTALE?(S/N) N. VTAB **HTAB** CAMPO(C) **INTESTAZIONE** 

con incolonnati i valori della riga prescelta.

Premendo CR si posiziona il cursore sotto le varie voci, confermando automaticamente il valore precedente; per modificarlo è necessario digitare il nuovo valore seguito da CR; al termine della riga l'intero formato è rivisualizzato e viene nuovamente chiesto se si vuole modificare qualche campo.

#### I RECORD DEVONO ESSERE NUMERATI (S/N)?

Rispondendo con S vengono numerati i record in stampa.

E' necessario però avere previsto nella definizione dei campi di stampa lo spazio (nelle prime 5 colonne) per la stampa del numero del record.

Default =  $N$  (i record non vengono numerati).

#### N. DI INTERLINEE TRA UN RECORD E IL SUCCESSIVO?

Richiede quante righe devono essere saltate tra un record e l'altro.

Default =  $\emptyset$  (nessuna interlinea).

N. DI LINEE PER PAGINA?

Specificare la lunghezza della pagina.

Provvederà il DBMS ad esequire a fine pagina il posizionamento a pagina nuova e a stampare l'intestazione.

Default =  $66.$ 

COMANDI PER STAMPANTE (RETURN) PER CONTINUARE:

E' possibile introdurre una serie di comandi per la stampante in modo da ottenere stampe in grassetto, compattate, ecc.

SE SI VUOLE MEMORIZZARE QUESTO FORMATO, DIGITARE IL NOME?

Se si vuole riutilizzare il formato di stampa ora definito è necessario registrarlo con un nome di lunghezza massima di 8 caratteri.

Questo formato potrà così essere riutilizzato rispondendo alla domanda "SE SI VUOLE UN FORMATO GIA' CREATO SU DISCO DIGITARNE IL NUMERO" con. il numero scritto a fianco dei formati visualizzati.

SI VOGLIONO DEI TOTALI A ROTTURA DI UN CAMPO (S/N)? :

E' possibile specificare:

- il numero del campo di stampa al variare del quale si vuole la stampa dei totali (campo di rottura);
- l'asterisco, per avere solo i totali finali senza la stampa dei record;
- l'asterisco e il numero, per avere solo i totali di rottura e i totali finali, senza la stampa del record.

I totali stampati corrispondono alla somma dei valori dei campi della stampa che hanno il parattere S nella colonna TOTALE.

## USO DEL DATA BASE

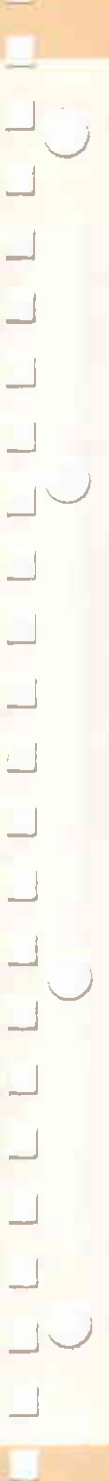

Dei campi da totalizzare viene stampato (al verificarsi di una rottura selezionata) la descrizione, seguita dal valore totale inerente i record precedenti la rottura.

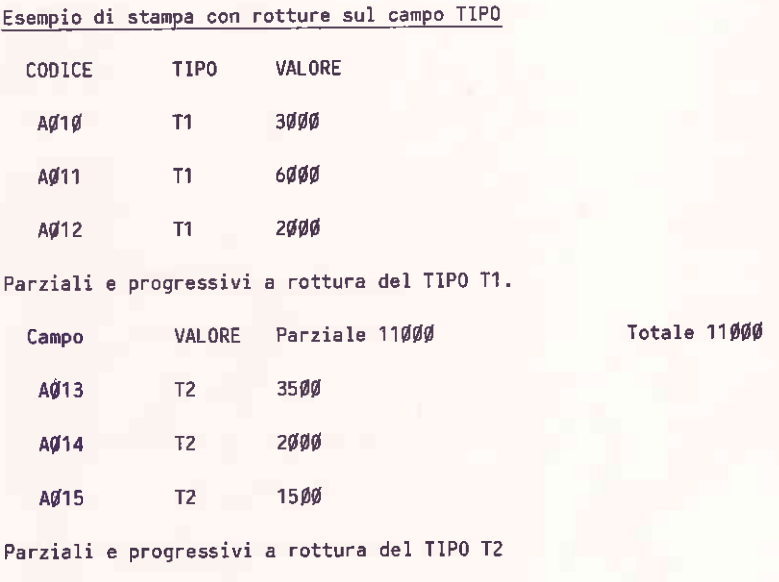

Totale 18000 VALORE Parziale 7000 Campo

#### DIGITARE INTESTAZIONE TABULATO OPPURE RETURN

E' possibile digitare una riga che verrà stampata come intestazione del tabulato. Premendo solamente RETURN (CR) il tabulato non viene intestato e si passa direttamente alla fase di stampa.

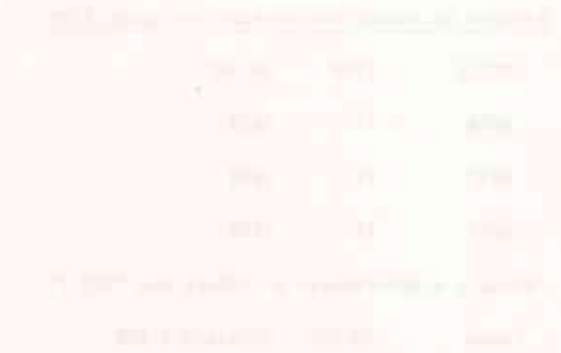

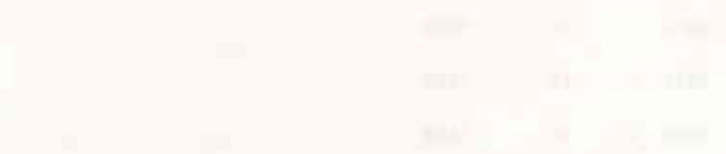

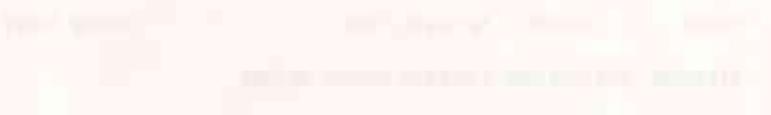

**In the Real Property is the Property of the Community of the Community of the Community of the Community of the Community of the Community of the Community of The Community of The Community of The Community of The Communi** г

**PARTE III ESEMPIO** 

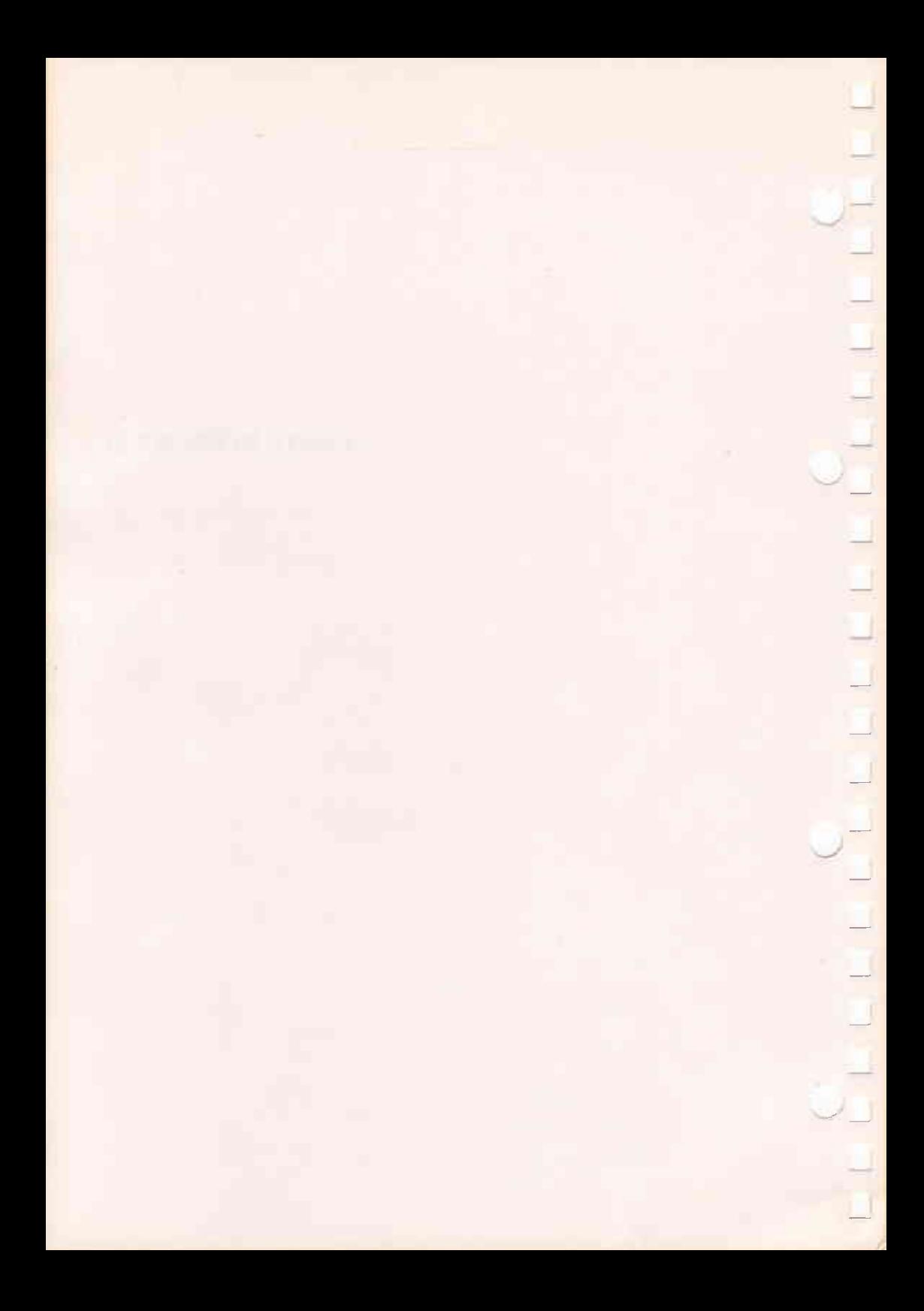

# 7. ESEMPIO DATA BASE

#### DESCRIZIONE DEL CAPITOLO

Questo capitolo presenta un semplice, ma significativo esempio di creazione e utilizzo di un Data Base.

#### **INDICE**

DATA BASE PER CONTABILITA'  $7 - 1$ CLIENTI

CREAZIONE FORMATI DI STAMPA  $7 - 3$ 

TABULATI OTTENIBILI  $7 - 4$ 

#### **ESEMPTO DEL DATA BASE**

Questo esempio dà un'idea delle notevoli possibilità del DBMS per costruire in breve tempo delle procedure che possono essere utilizzate da sole o come complemento a procedure scritte in altri linguaggi.

Questa applicazione è indirizzata alle persone che, nell'ambito aziendale, si interessano di contabilità clienti.

- Gli obiettivi primari raggiunti tramite questa applicazione sono:
- 1. disporre di un quadro analitico della situazione creditizia nei confronti dei clienti
- 2. disporre di scadenziari di pagamenti da clienti
- 3. elaborare dati statistici sulle vendite e sugli incassi
- 4. stampare i dati da inviare ai clienti sotto forma di estratto conto.

#### DATA BASE PER CONTABILITA' CLIENTI

Tutte le informazioni relative ad una fattura inviata al cliente sono raggruppate e registrate sotto forma di record in un Data Base denominato CLIENTI.

Un record descrivente la fattura a cliente comprende i seguenti campi:

#### NOME DATA BASE: CLIENTI

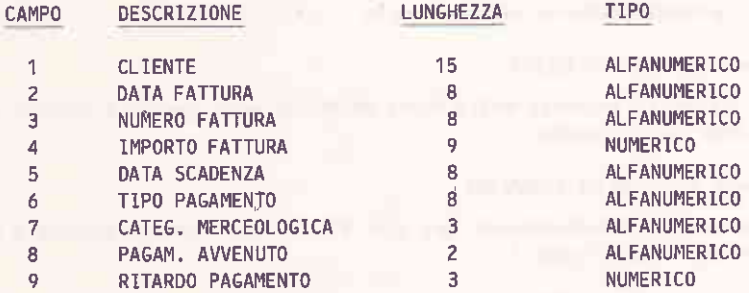

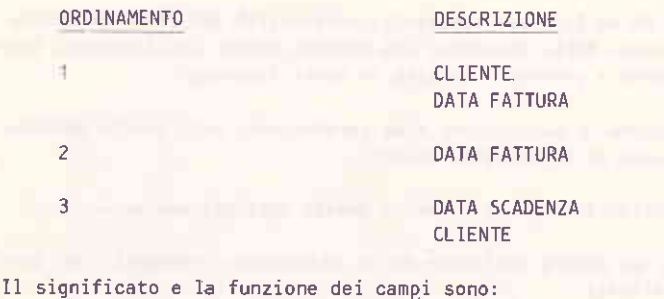

- Campo 1 - CLIENTE

E' la ragione sociale del cliente, anche abbreviata.

- Campo 2 - DATA FATTURA

E' la data, espressa nella forma AA/MM/GG (esempio: 80/06/02, per indicare il 2 giugno 1980).

Il campo è considerato alfanumerico per la presenza delle barre / di separazione. E' necessario, per omogeneità di dati, completare con zeri i giorni o i mesi avente numero inferiore a 10.

- Campo 3 - NUMERO FATTURA

E' il numero che viene assegnato alla fattura da chi l'ha emessa.

E' un campo da considerare alfanumerico per consentire l'inserimento di caratteri alfabetici oltre ai numerici.

- Campo 4 - IMPORTO FATTURA

E' il totale fattura, comprensivo di I.V.A.

- Campo 5 - DATA SCADENZA

E' la data, espressa nella forma AA/MM/GG, alla quale la fattura dovrebbe essere pagata.

- Campo 6 - TIPO DI PAGAMENTO

Può contenere informazioni del tipo RD 120 (per rimessa diretta a 120 giorni) ed altri simili.

- Campo 7 - CATEG. MERCEOLOGICA

E' un dato che, se inserito, permette di selezionare le fatture per tipo di fornitura. Per esempio: ME per fornitura di materiale elettrico, SEV per servizi, MAN per manutenzione, RIC per ricambi, ecc.

**THE REAL PROPERTY** 

- Campo 8 - PAGAM. AVVENUTO

Se la fattura è stata pagata, il campo può assumerre valore SI.

- Campo 9 - RITARDO PAGAMENTO

E' il numero di giorni di ritardo pagamento rispetto alla data di scadenza.

#### CREAZIONE FORMATI DI STAMPA

Sono stati creati due formati di stampa, denominati:

 $-$  LISTA  $-$  ESTRATTO

Nella creazione del formato LISTA si è così risposto alle domande poste su schermo:

N. CAMPI DI STAMPA?:9

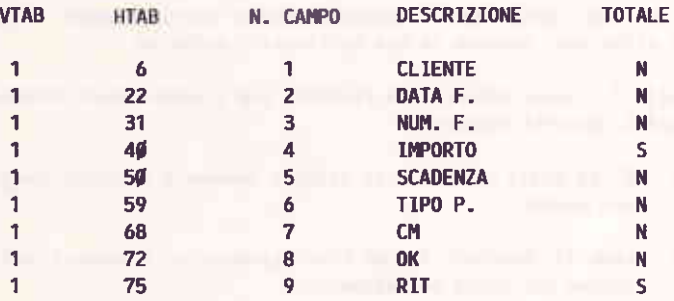

I RECORD DEVONO ESSERE NUMERATI?: N

v.

Nella creazione del formato ESTRATTO si è così risposto alle domande noste sullo schermo:

#### N. CAMPI DI STAMPA?:4

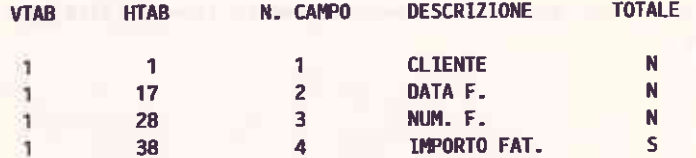

**T RECORD DEVONO ESSERE NUMERATI?:N** 

#### TABULATI OTTENIBILI

Utilizzando i 2 formati di stampa precedentemente creati e i criteri di selezione mostrati nella tabella 7-1, sono stati ottenuti i 6 tabulati che concludono questo capitolo.

L'utente potrebbe naturalmente definire anche altri formati e altri criteri di selezione, secondo le sue particolari esigenze.

Nella tabella 7-1 sono indicate le risposte che l'utente deve introdurre per generare i tabulati seguenti:

- TABULATO 1 E' la lista di tutte le fatture emesse a clienti, pagate e non pagate.
- Come il Tabulato 1, ma limitatamente alle fatture con una TABULATO<sub>2</sub> stessa categoria merceologica.
- E' la lista delle fatture non ancora pagate. TABULATO<sub>3</sub>
- E' la lista delle fatture non ancora pagate e scadute come TABULATO 4 termine di pagamento.
- Come il Tabulato 3, ma limitatamente ad un solo cliente. TABULATO 5
- E' l'estratto conto delle fatture inviate ad uno stesso TABULATO 6 cliente, non ancora pagate e scadute, o in scadenza per un dato giorno.

 $\tilde{\phantom{a}}$ 

 $\Gamma^{(1)}$   $\Gamma^{(2)}$ 

**Controlled** 

TT

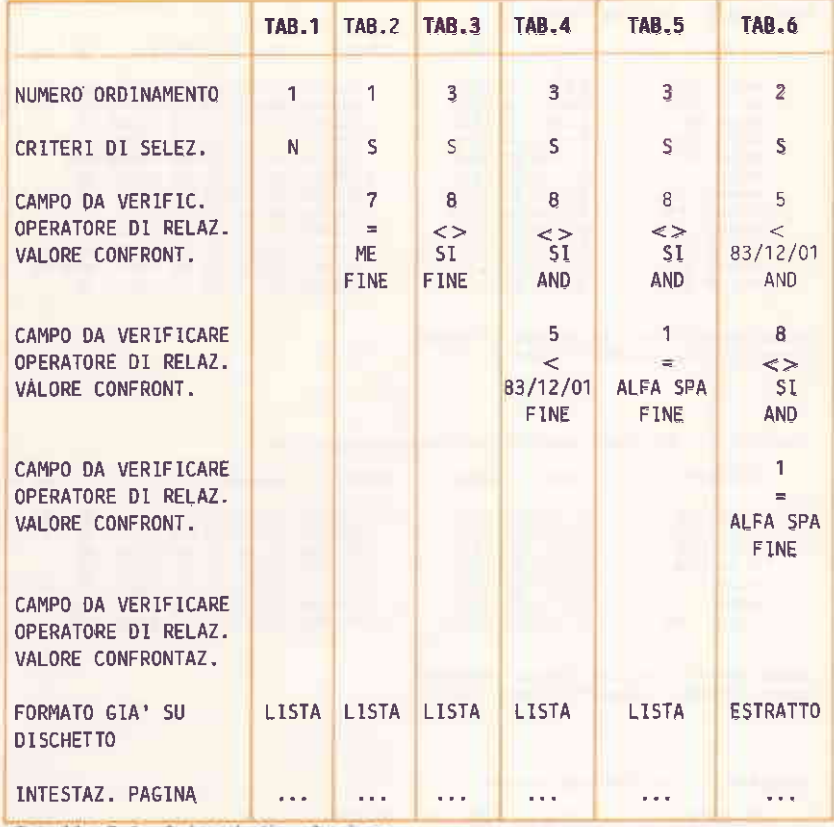

Tabella 7-1 Critori ii selezione

TABULATO 1 - FATTURE EMESSE

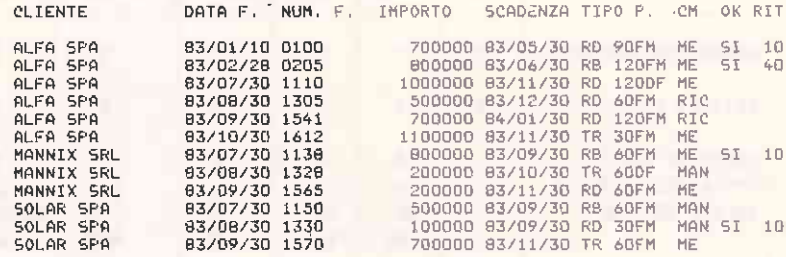

Campo IMPORTO FATTURA Totale 7300000<br>Campo RITARDO PAGAMENTO Totale 70

#### TABULATO 2 - FATTURE CON CATEGORIA MERCEOLOGICA ME

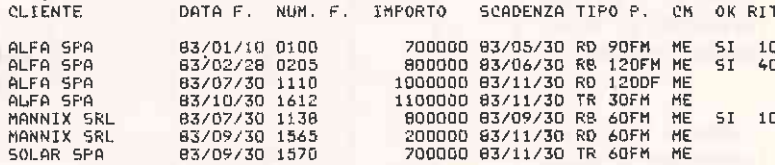

.<br>Campo IMPORTO FATTURA Totale - 5300000<br>Campo RITARDO PAGAMENTO Totale - 60

#### TABULATO 3 - FATTURE NON PAGATE

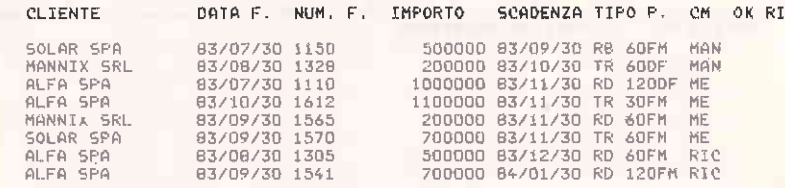

Campo IMPORTO FATTURA Totale 4900000<br>Campo RITARDO PAGAMENTO Totale 0

Ŧ

TABULATO 4 - FATTURE NON PAGATE IN SCADENZA ENTRO IL 30/11

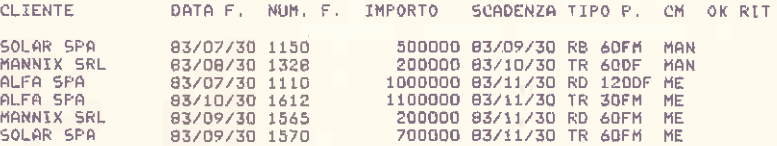

Campo IMPORTO FATTURA Totale 3700000 Campo RITARDO PAGAMENTO Totale 0

TABULATO 5 - FATTURE ALFA s.p.a NON PAGATE

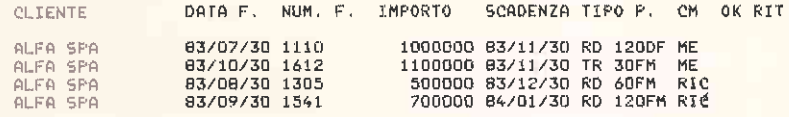

Campo IMPORTO FATTURA Totale 3300000 Campo RITARDO PAGAMENTO Totale 0

 $\sim$ 

TABULATO 6 - FATTURE ALFA s.p.a. NON PAGATE IN SCADENZA ENTRO IL 30/11

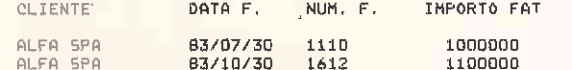

Campo IMPORTO FATTURA Totale 2100000

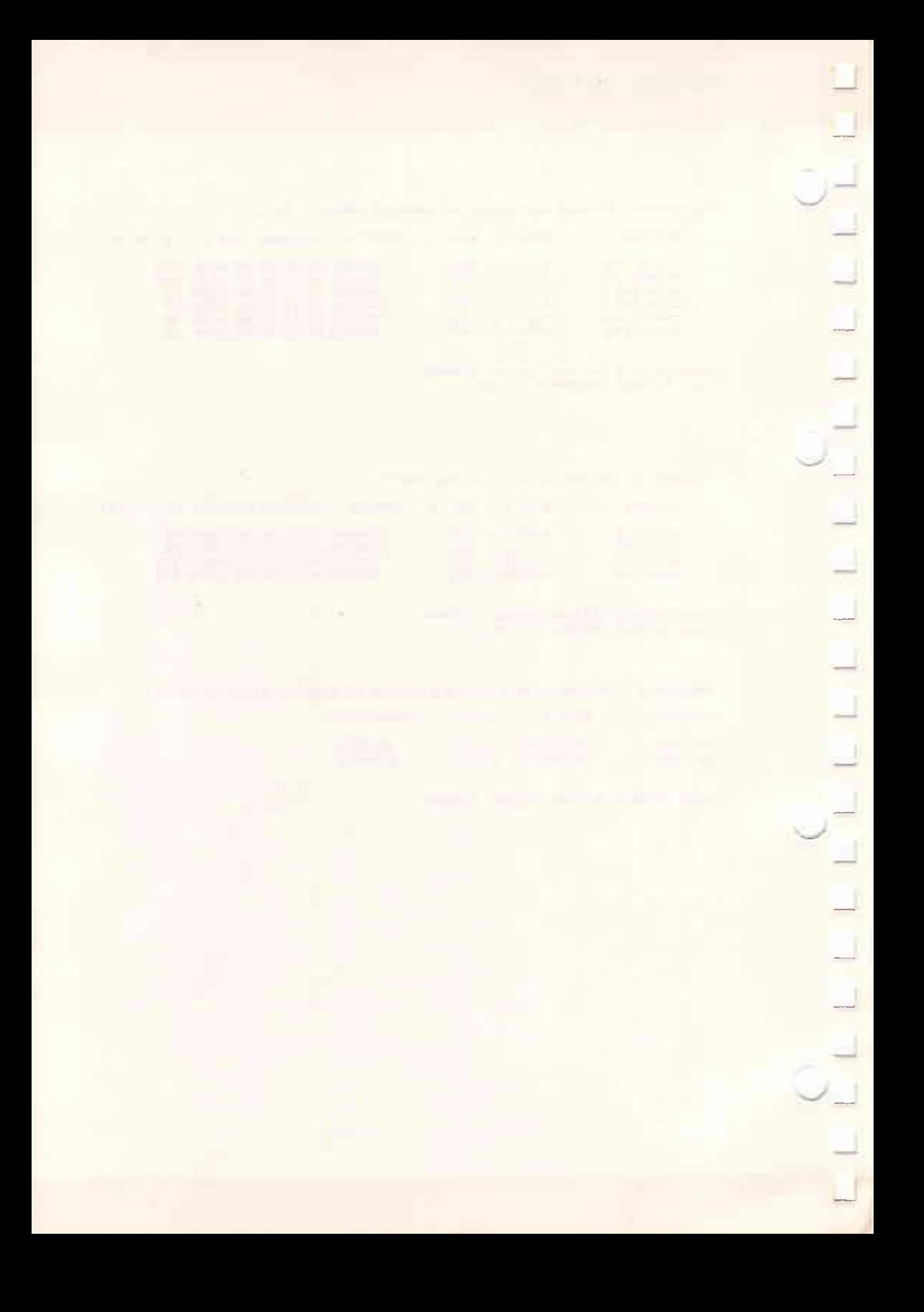

## A. INSTALLAZIONE DEL DBMS SU HARD DISK

**Contact Contact Contact Contact Contact Contact Contact Contact Contact Contact Contact Contact Contact Contact** 

Per l'installazione del package DBMS su Hard Disk è necessario seguire la sequente procedura:

- Accendere il personal computer M20 (vedere Capitolo 1);
- E' caricato automaticamento il sistema operativo PCOS visualizzando il  $prompt (>):$
- Inserire nel floppy disk il dischetto programmi DBMS (vedere Capitolo  $1$ :

- Digitare:

fc 0:\* 10: CR

Tutti i file presenti sul dischetto programmi DBMS sono caricati su Hard Disk visualizzando, nel caso di file già esistenti, il messaggio:

File already exists. Do you want to overwrite? (Y/N)

Premere N per non ricopiare il file interessato (i comandi PCOS presenti sul dischetto programmi DBMS sono normalmente già memorizzati su Hard Disk).

A caricamento ultimato è possibile togliere il dischetto programmi dal floppy disk ed inserire il dischetto dati oppure utilizzare l'Hard Disk anche per memorizzare i dati inerenti alla creazione dei Data Base.

In ogni caso è comunque necessario, la prima volta che si utilizza il DBMS. richiamare la funzione 1-DEFINIZIONE DISCHI D1 LAVORO E DATA BASE per informare il sistema sull'allocazione dei dati e dei programmi (si ricorda a questo proposito che il floppy disk è il numero 0, mentre l'Hard Disk è il numero 10).

Anche per utilizzare il DBMS installato su Hard Disk è necessario digitare sotto PCOS:

 $dbms$   $CR$ 

visualizzando così il menù principale.

#### AVV150

La Ing. C. Olivetti & C. S.p.A. si riserva il diritto di apportare modifiche al prodotto descritto in questo manuale in qualsiasi momento e senza preavviso.

Questo materiale è stato preparato da Olivetti esclusivamente per l'uso da parte dei propri clienti.

Olivetti garantisce che il presente materiale costituisce, alla data di edizione. la più aggiornata documentazione da essa elaborata relativa al prodotto cui si riferisce.

E' inteso che l'uso di detto materiale avviene da parte dell'utente sotto la propria responsabilità.

Nessuna ulteriore garanzia viene pertanto prestata da Olivetti (in particolare per eventuali imperfezioni, incompletezze e/o difficoltà operative), restando espressamente esclusa ogni sua responsabilità per danni diretti o indiretti comunque derivanti dall'uso di tale documentazione.

Tutta la documentazione è coperta da copyright.

GU Code 3985750 C (0)<br>Printed in Italy

# olivetti